# ESERCITAZIONE LEZ. 09

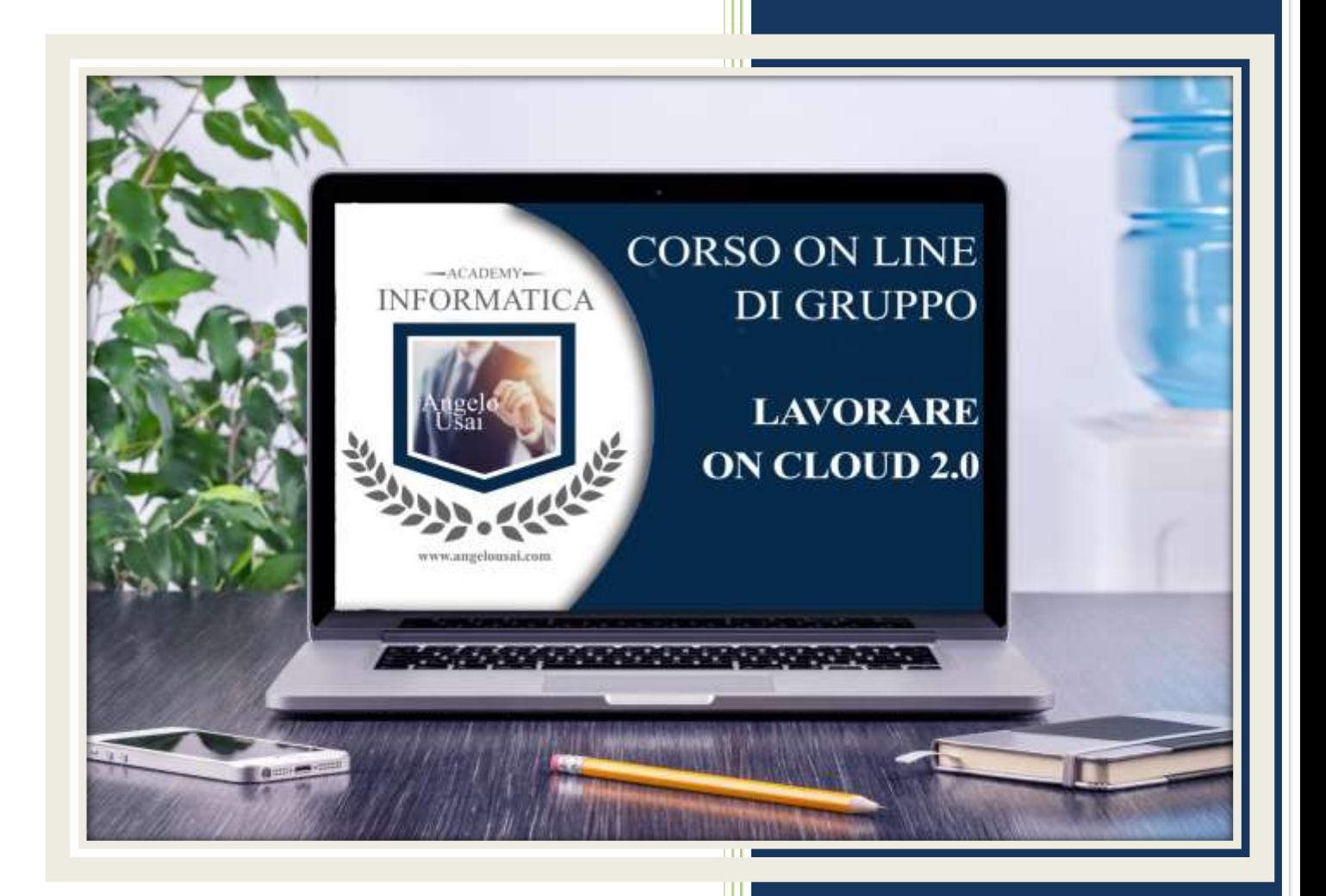

### academyinformatica.net

## TRACCIA PER ESERCITAZIONE LEZ. 09

#### **ESERCIZIO 1**

- Dal proprio P.C. accedere a Drive e, tramite la Cartella SPECIALI, riaprire il file "MANUALE PRATICO DEL CORSO"
- Sostituire il testo normale inserito nella nuova parte del documento: MODULI VS FOGLI DI GOOGLE con una vostra spiegazione dettagliata su quanto appreso nell'ultima lezione.
- Chiudere il file ed uscire quindi da Drive (*avendo condiviso il lavoro con me, avrò modo di vedere in tempo reale tutte le implementazioni ed eventualmente corroborarle con mie indicazioni/suggerimenti/correzioni)*

#### **ESERCIZIO 2**

 Se ancora non l'avete fatto, compilare il modulo di Google ricevuto tramite mail e inviarlo (facendo clic su INVIA e confermando l'operazione)

#### **ESERCIZIO 2**

 Inviare una mail all'indirizzo: info@angelousai.com, mettendo come OGGETTO "Considerazioni XIX° Lezione" seguito dal vostro nome e cognome, come TESTO se vi è chiaro quanto appreso fino ad ora su Google Moduli e se mi avete inviato il vostro modulo compilato

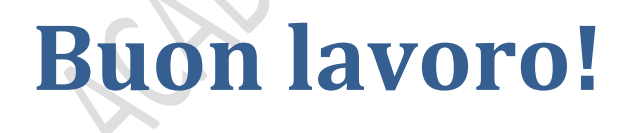

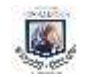